# 1 - Login

To access the eEHA system, open up your web browser and type the system's URL into the Address bar.

<https://www.qes-online.com/LBTH/eCAF/Live/Login.aspx>

You will then be presented with the eEHA **Log in** page:

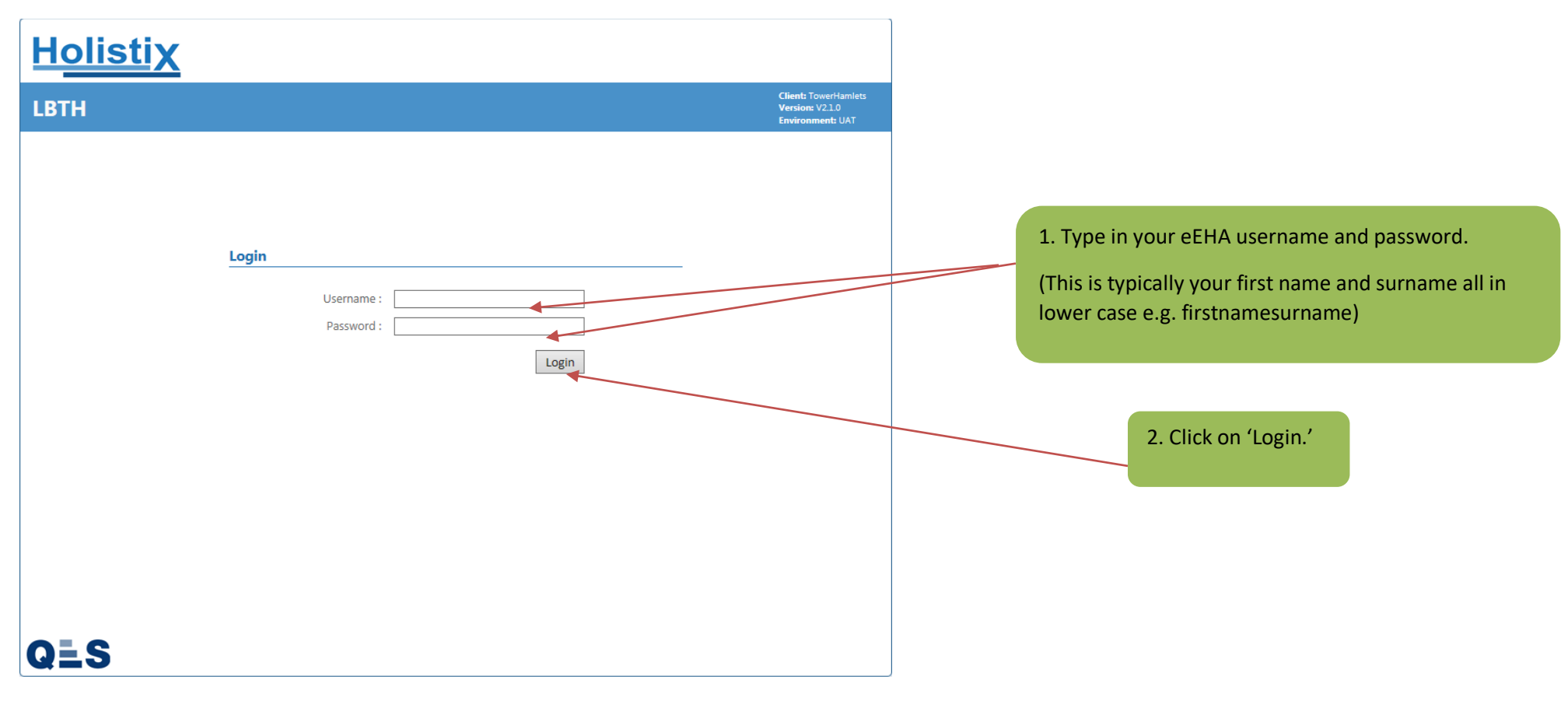

You will be emailed an **authentication code** immediately after you click 'Login':

(Email will be sent to your registered email account; please check your junk mail if you have not received email. This is done the first time you login each day.)

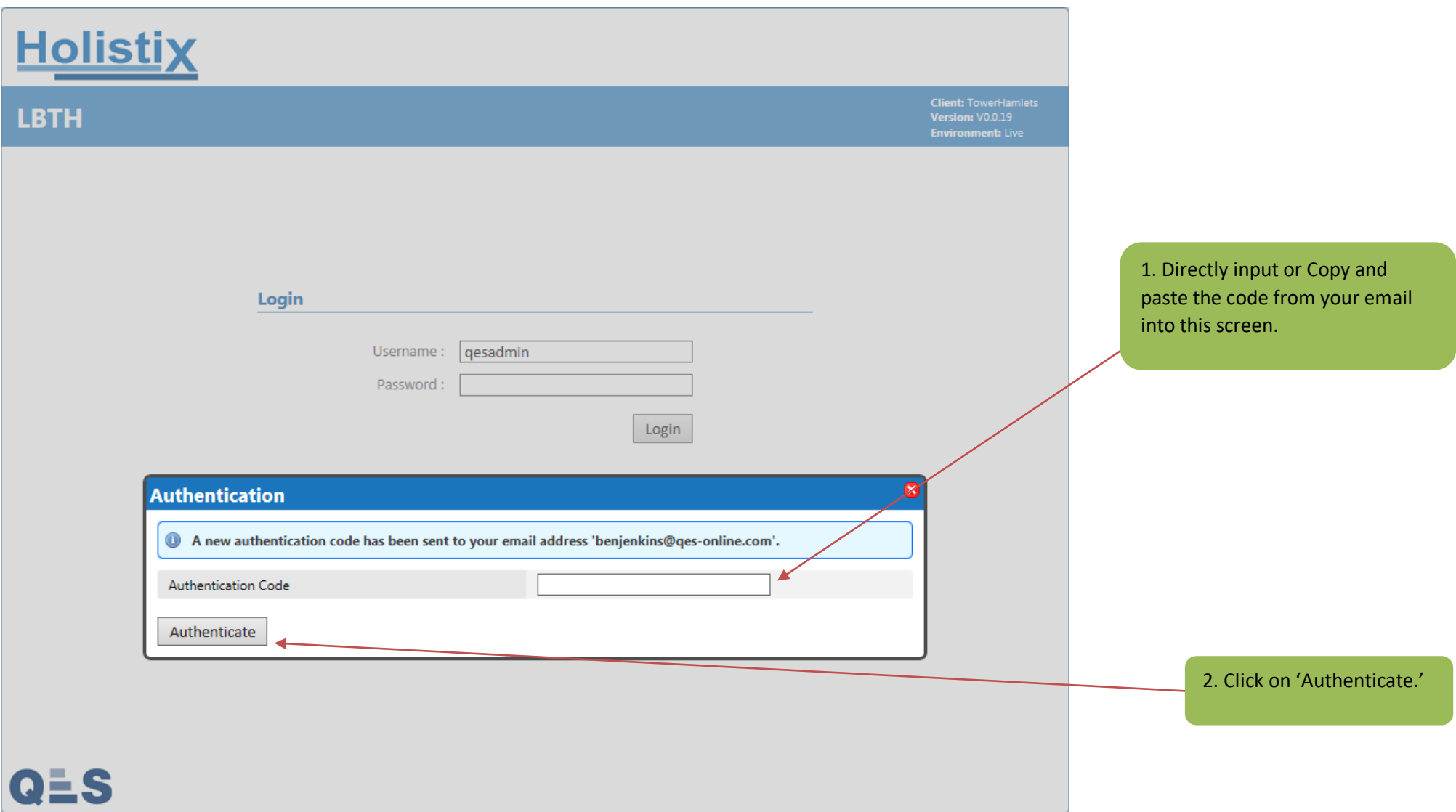

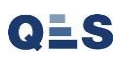

The first time you log in to eEHA, you will need to read and accept the **Holistix eCAF Acceptable Use Policy**.

# **Holistix**

# **LBTH Acceptable Use Policy**

LBTH is a secure IT system for practitioners to manage information captured through the Common Assessment Framework (CAF).

This system contains personal and sensitive information and its use must be strictly controlled. The following points outline the core principles which govern the acceptable use of the system and are to be followed by all users.

- 1. Prior to accessing, users must have completed:
	- . The necessary Enhanced Criminal Records Bureau (CRB or DBS) checks within the last 3 years and had their results approved.
	- . Have attended a Child or Adult Safeguarding training course
- 2. Users may only log into the system using their own account credentials; at no time are you permitted to disclose these details or provide access directly or indirectly to anyone else.
- 3. Users must protect their access token at all times and must not write down their PIN or password.
- 4. Access to the system and the information held within is for business purposes only, and it is limited to only those episodes where access has been authorised.
- 5. Users must lock their screens or log out of LBTH before leaving their desktop unattended. You must ensure your screen display is out of direct view of any third parties when you are accessing personal, sensitive, confidential or classified information.
- 6. Users must not allow LBTH screens to be viewed by unauthorised personnel particularly when veging in and when viewing sensitive data.
- 7. LBTH is monitored for security and audit purposes and any suspected misuse or failure to observe required security measures set out above will be investigated and may result in disciplinary or legal action.

All users are subject to their own organisation's confidentiality, Data Protection and security policies.

Accept **Decline** 

# QES

Once you log in, you will be directed to the eEHA My Message Screen. Here you can view all messages you have received, and sent, through the system.

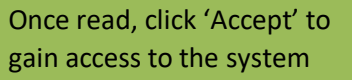

Q= S

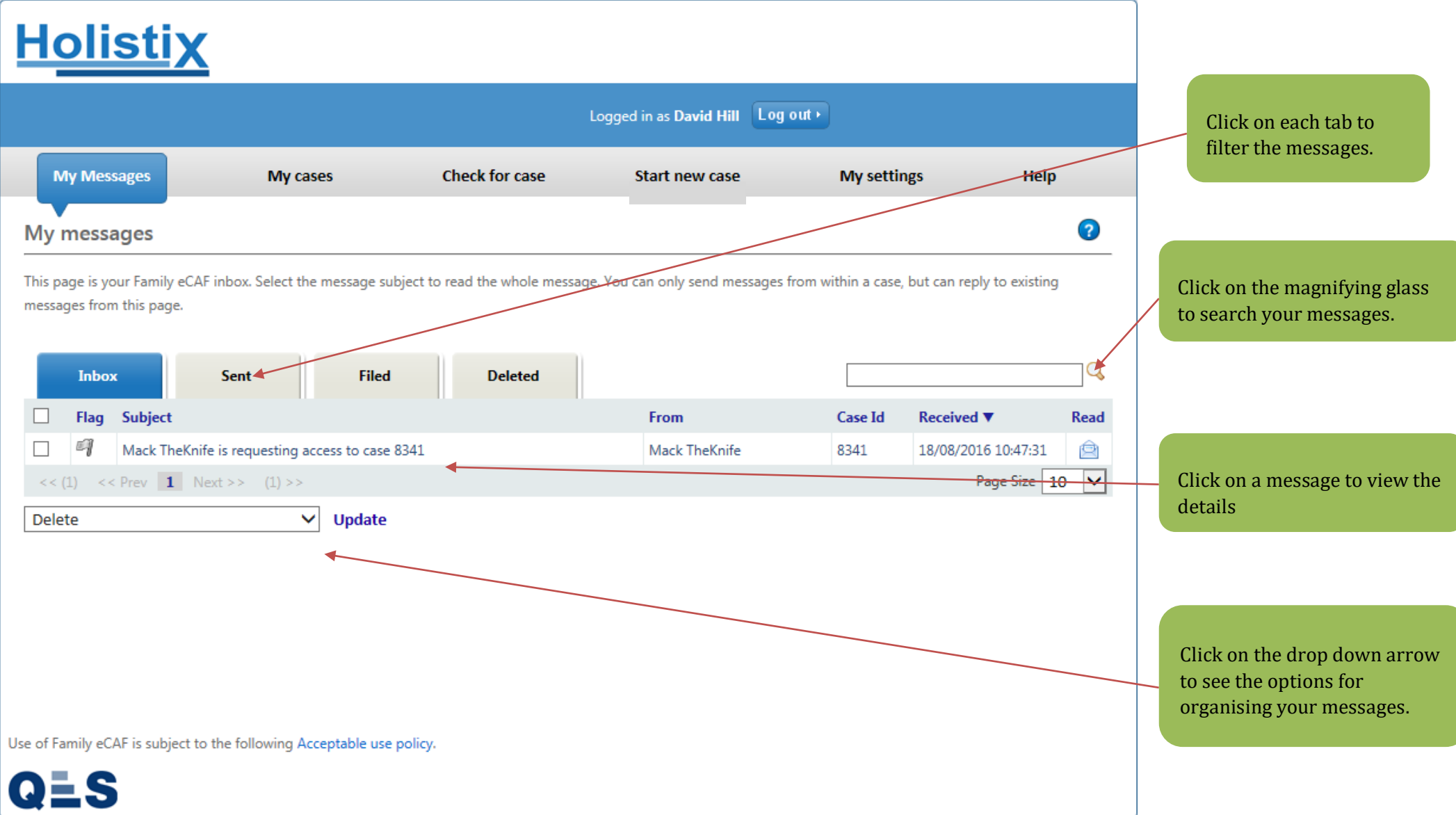

If you click on a message, you will be taken to the **Message Details** screen. Here you can view the content of the message in more detail, chose to reply to the message, or go to the case:

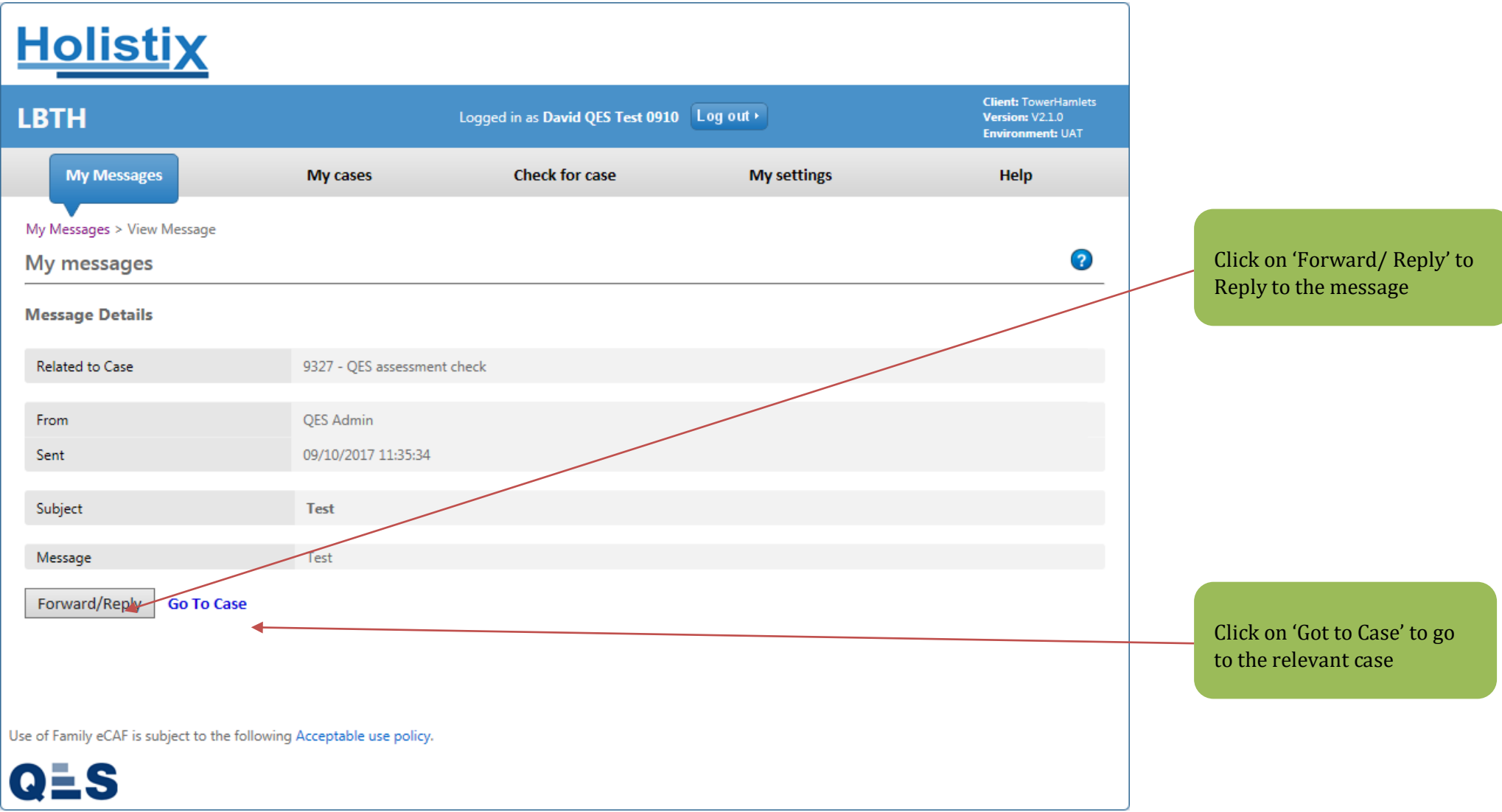

Once logged in, you can use the **tabs** at the top of the page to navigate the system.

Click on the **My Cases** tab to see which cases you are involved with. It also lists essential information about each case:

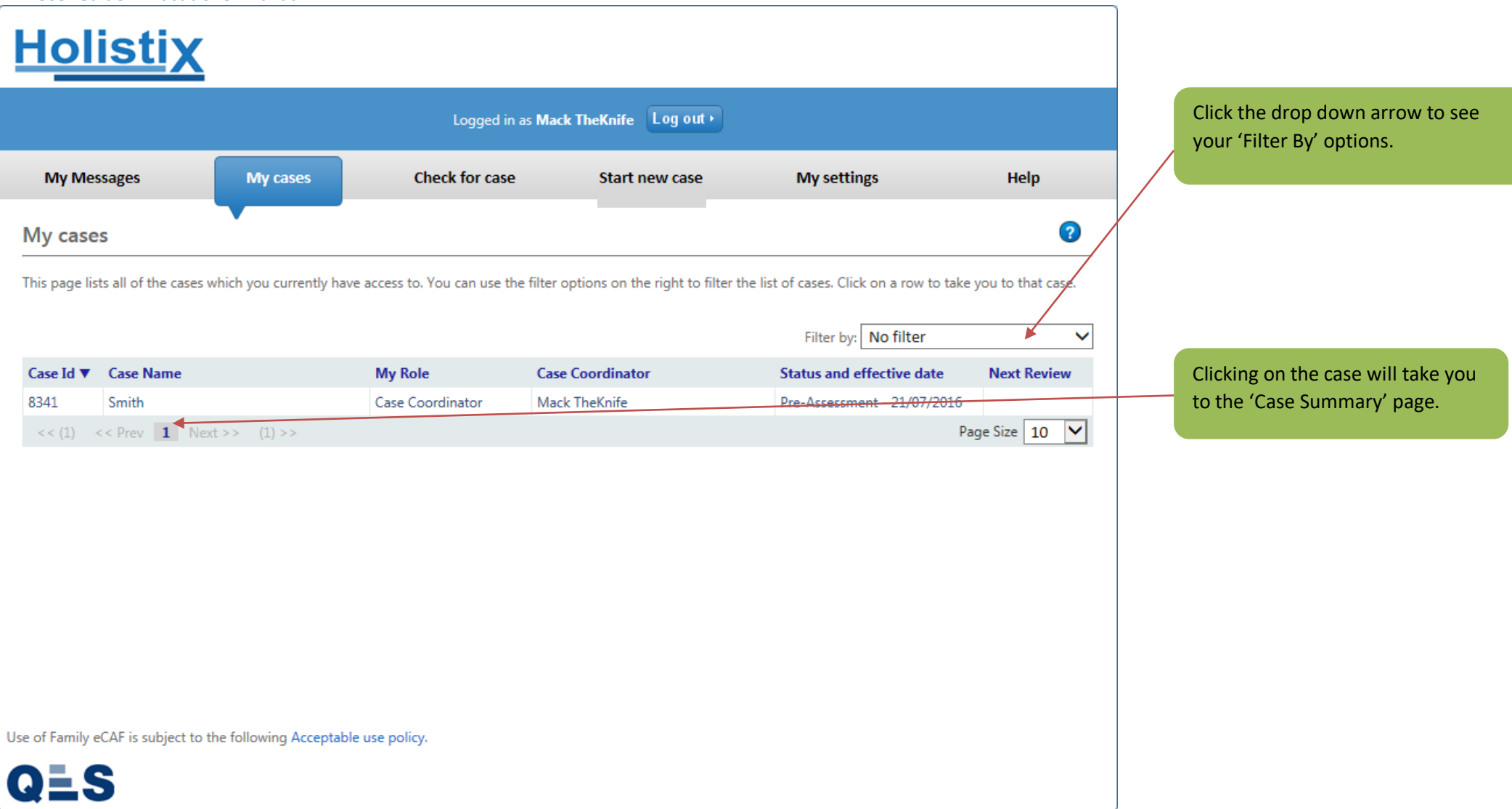